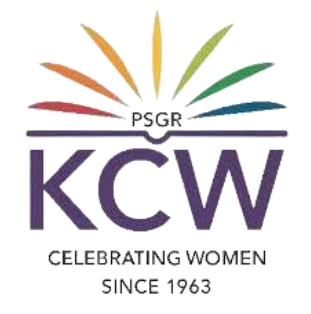

# **FAQS ON USING** KCW DIGITAL LIBRARY PORTAL

# **What is KCW Digital Library portal?**

A KCW Digital Library portal is an accessible online repository of digital objects such as e-books and resources, **news and events for the usage of current students and faculties of KCW.**

## **What are all needed for accessing the KCW Digital Library portal?**

**For current Students:-**

- **Register number which is provided by the respective department.**
- **Correct Date of Birth to be entered while registering to the admission.**

#### **For Faculties:-**

- **Employee number which is provided by the HR department.**
- **Official e Mail ID, Registered mobile number and ERP Access privilege.**

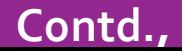

## **How to access KCW Digital Library portal?**

CELE

- **1. On your browser, go to www.psgrkcw.ac.in website.**
- **2. Under ICT facilities menu, Click the "DIGITAL LIBRARY" sub menu.**
- **3. It will redirect the user to the https://online.psgrkcw.ac.in/digitallibrary**
- **4. In this screen, the users should select the Librarian or Staff & Student login buttons respectively.**

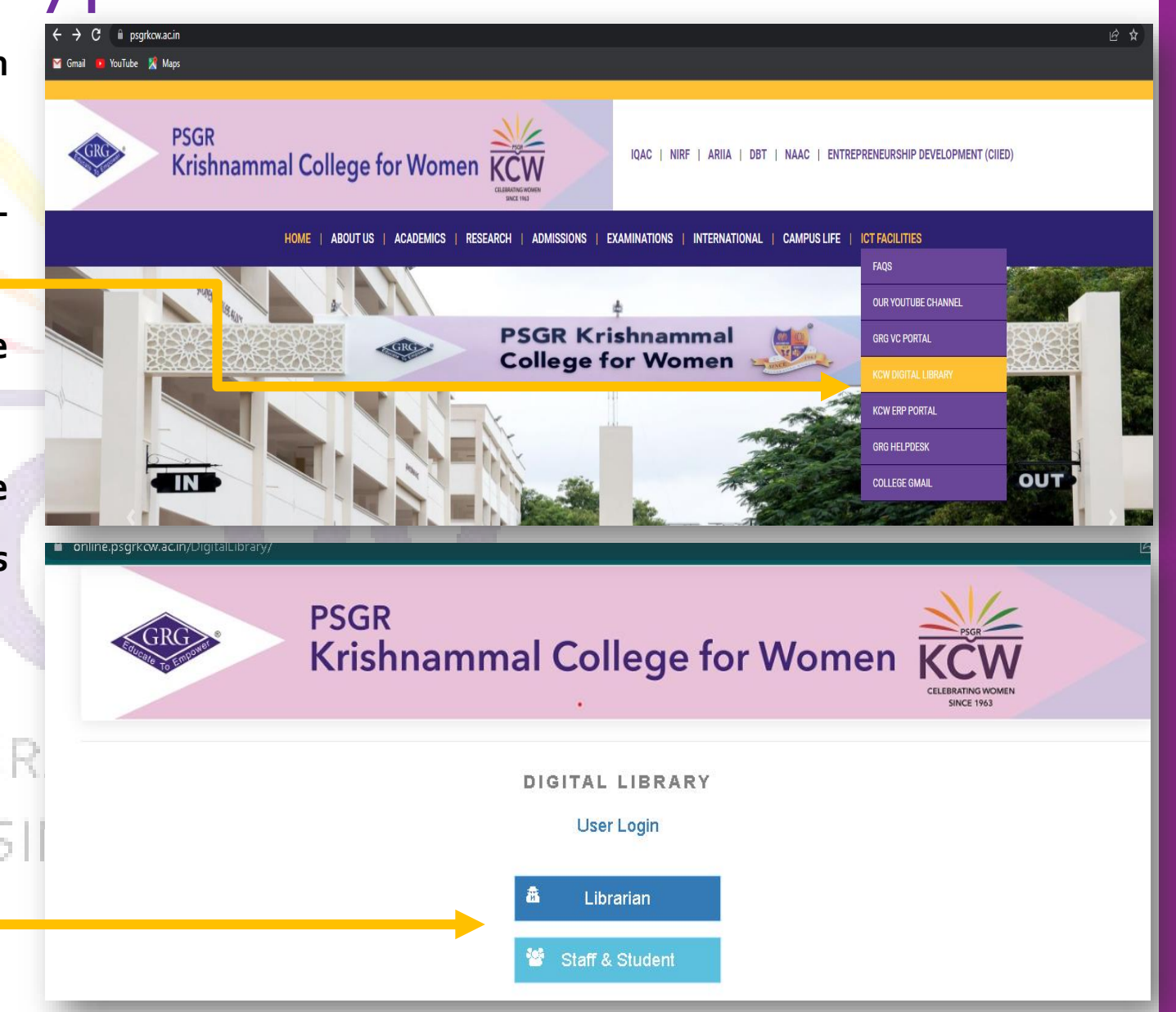

6. The Faculty and Librarian can choose their category and login to the portal by typing the credentials and clicking

**on** Login

**7. The Student can login the KCW Digital Library using the username & password and click on Login.**

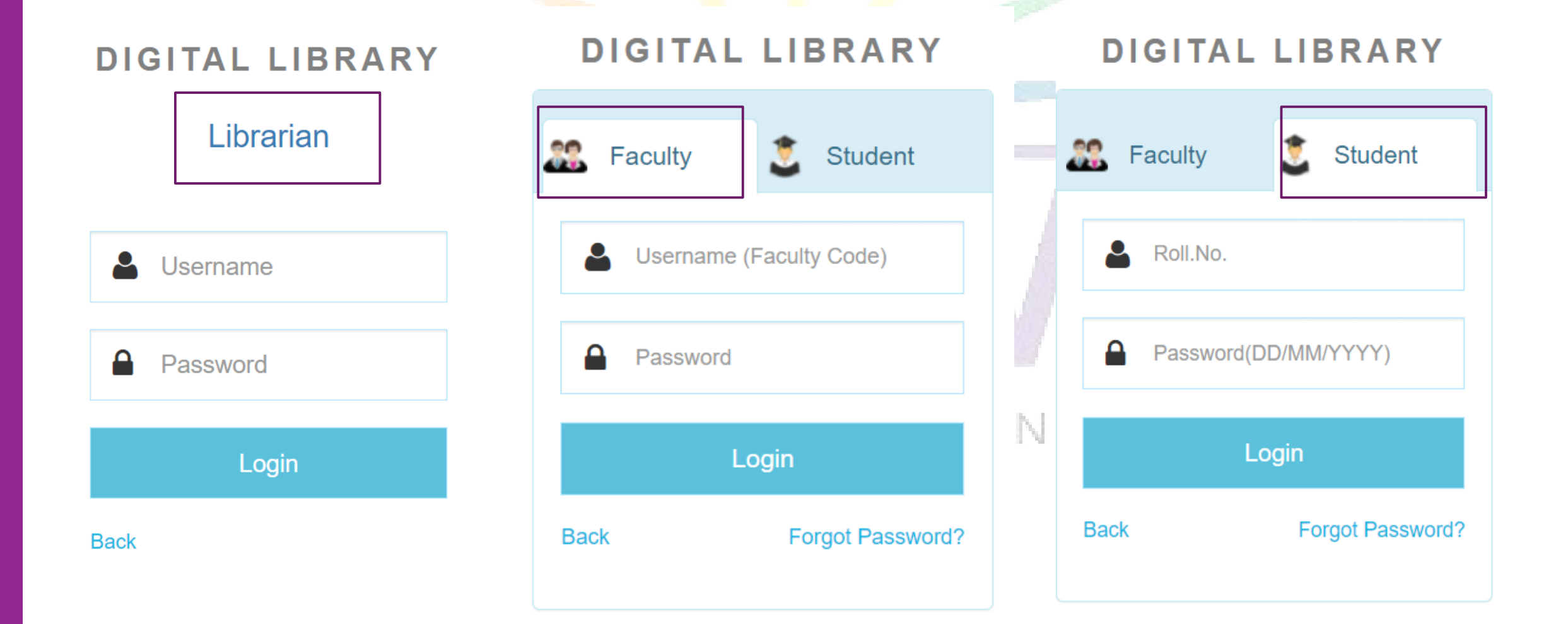

**7. Now, the user (Librarian / Faculty / Student) is successfully logged into the digital library portal.**

#### KCW Digital Library Home screen:-

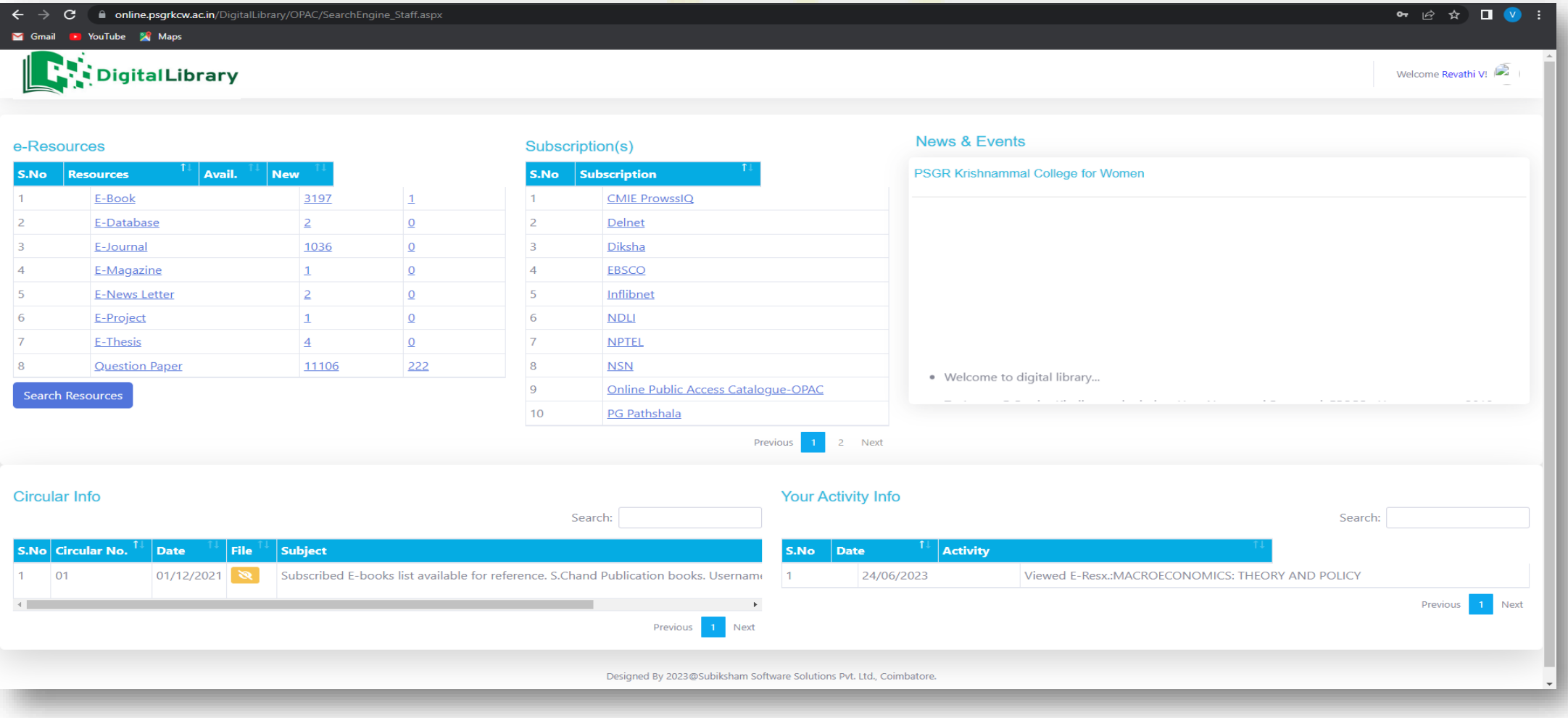

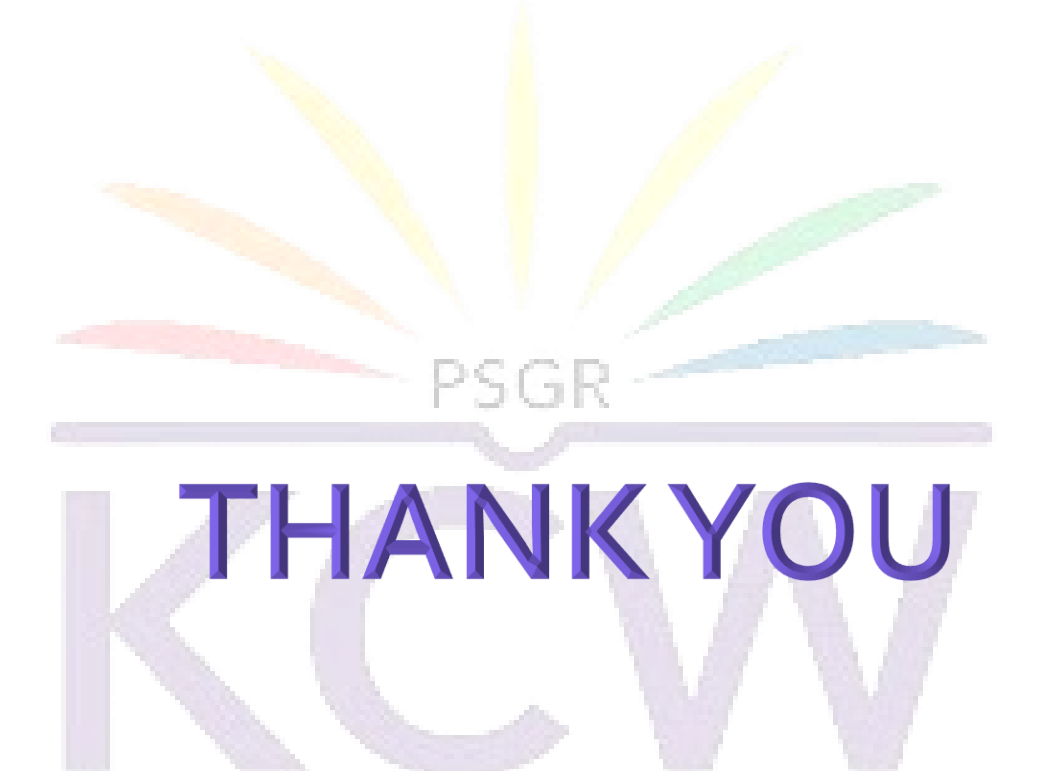

#### **Contact**

### CELEBRATING WOMEN

**For any assistance on using the KCW Digital Library portal, users are requested to contact the respective (GR Govindarajulu [MemorialGeneral](https://www.psgrkcw.ac.in/gr-govindarajulu-memorial-general-library/) Library or [Chandrakanthi](https://www.psgrkcw.ac.in/chandrakanthi-memorial-professional-library/) Memorial Professional Library) of KCW.**